# *Novidades no módulo BI*

# *(Inteligência de Negócios e Gerador de Relatórios) da Tek-System*

## Inovações

• Criado cadastro de **formulários de pesquisas** que permitirá criar/publicar rapidamente formulários de pesquisas para clientes, fornecedores, consultores, etc. As pesquisas poderão ser anônimas ou não. As respostas das pesquisas podem ser direcionadas para o cadastro de tags características ou outros campos. Isto torna-se muito útil para realizar pesquisas de clima organizacional, pesquisas sobre aprovações de novas ações na empresa, resultados de campanhas de marketing, aplicação de provas em funcionários, preenchimento de currículos, etc.

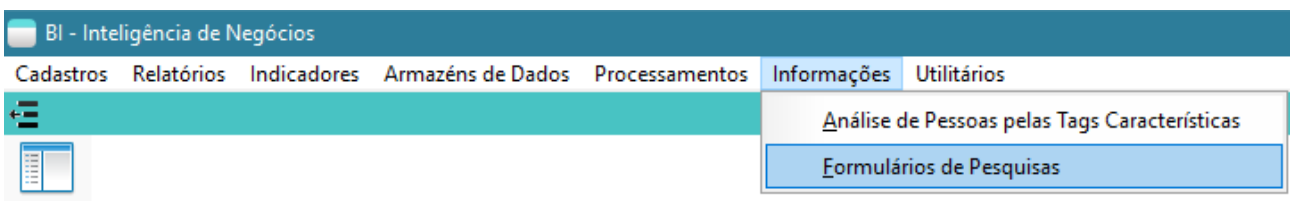

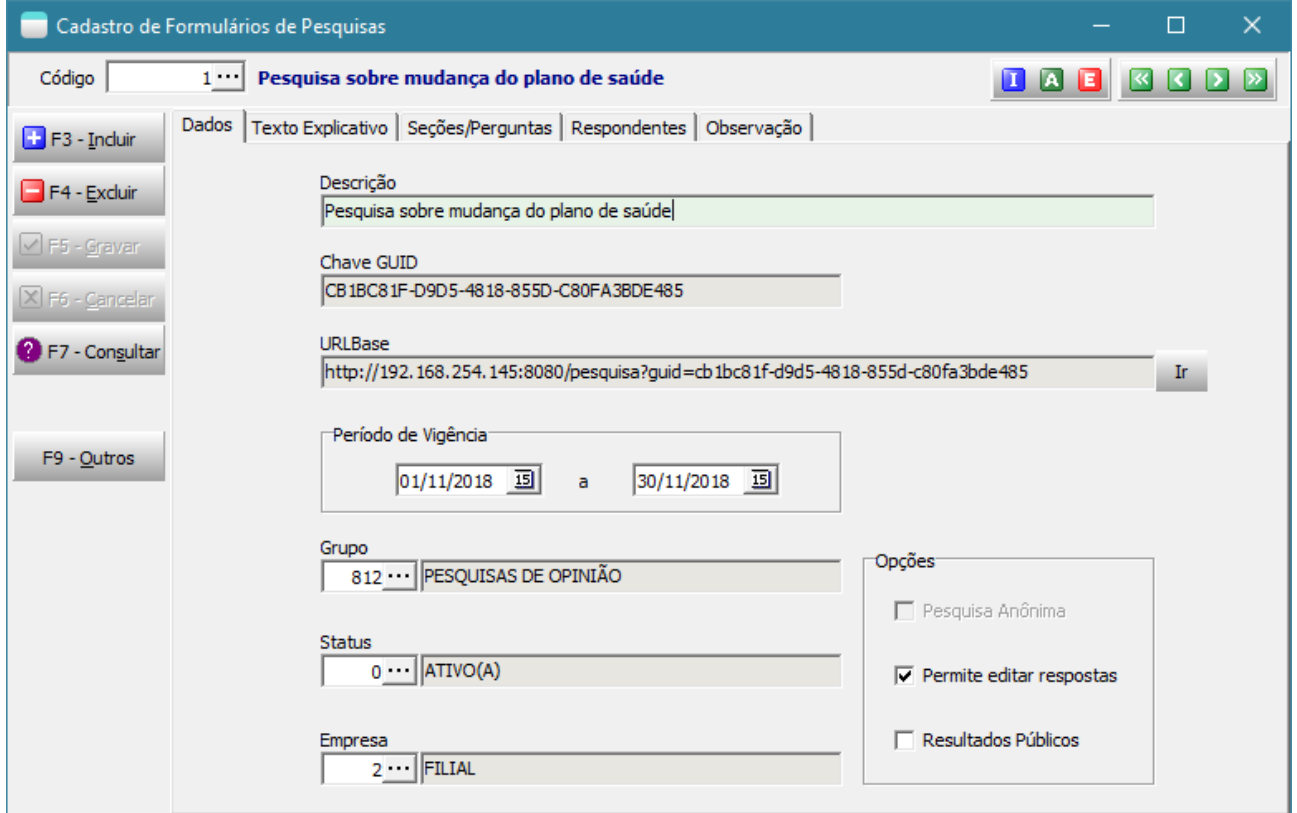

- o Para pesquisas anônimas, basta publicar a URLBase para as pessoas que irão responder, por exemplo no site da empresa, ou através de um e-mail comum.
- o A opção de "Resultados Públicos" ainda não está funcional.

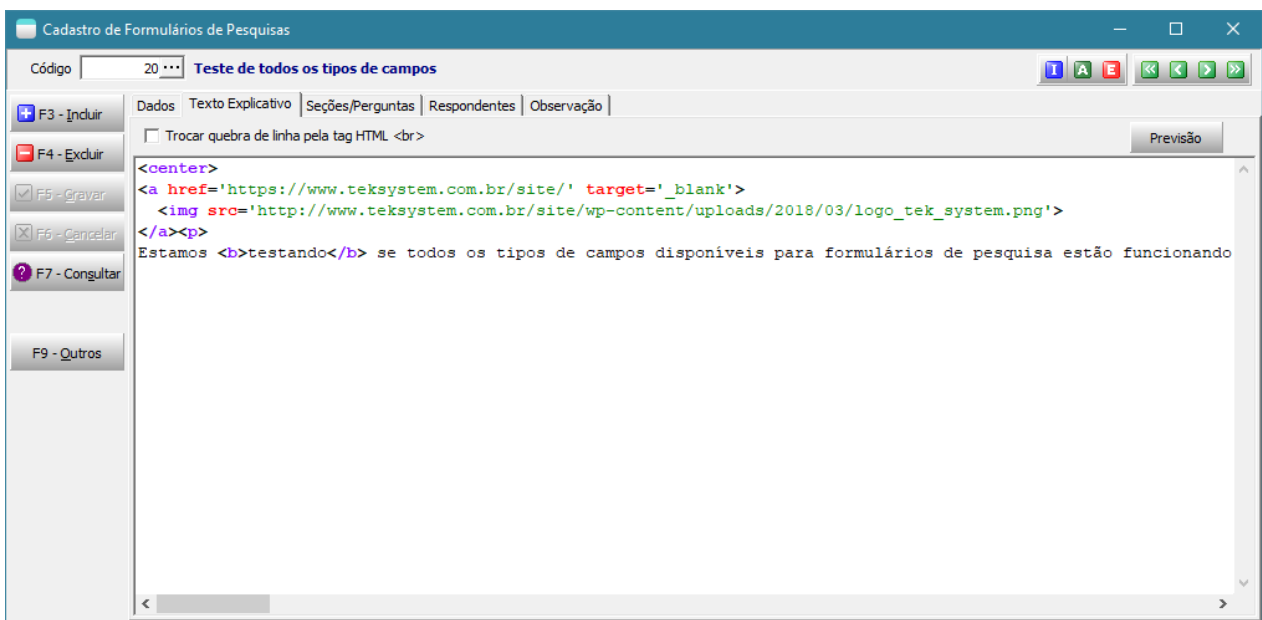

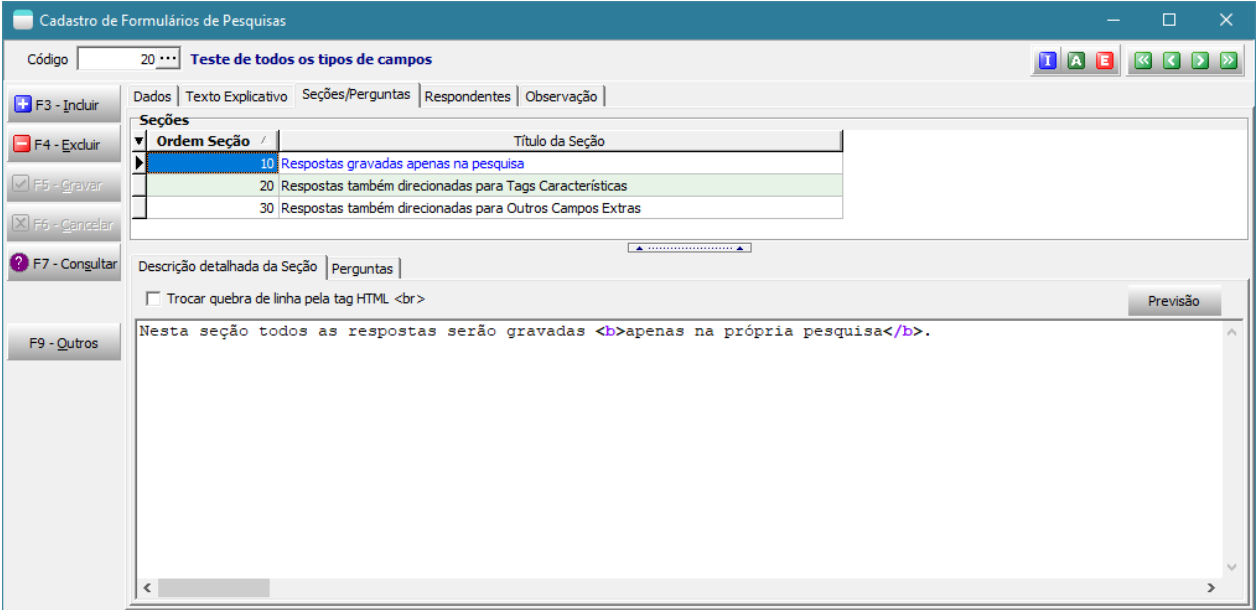

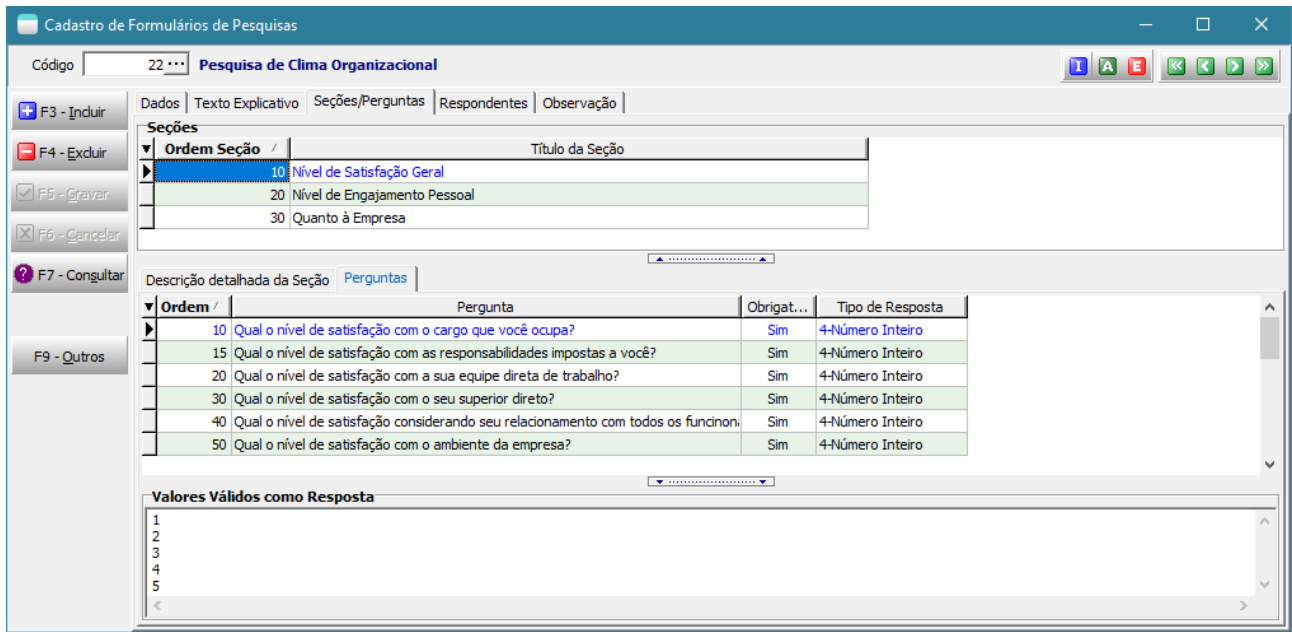

Direcionamento das respostas também para as **tags características** das pessoas.

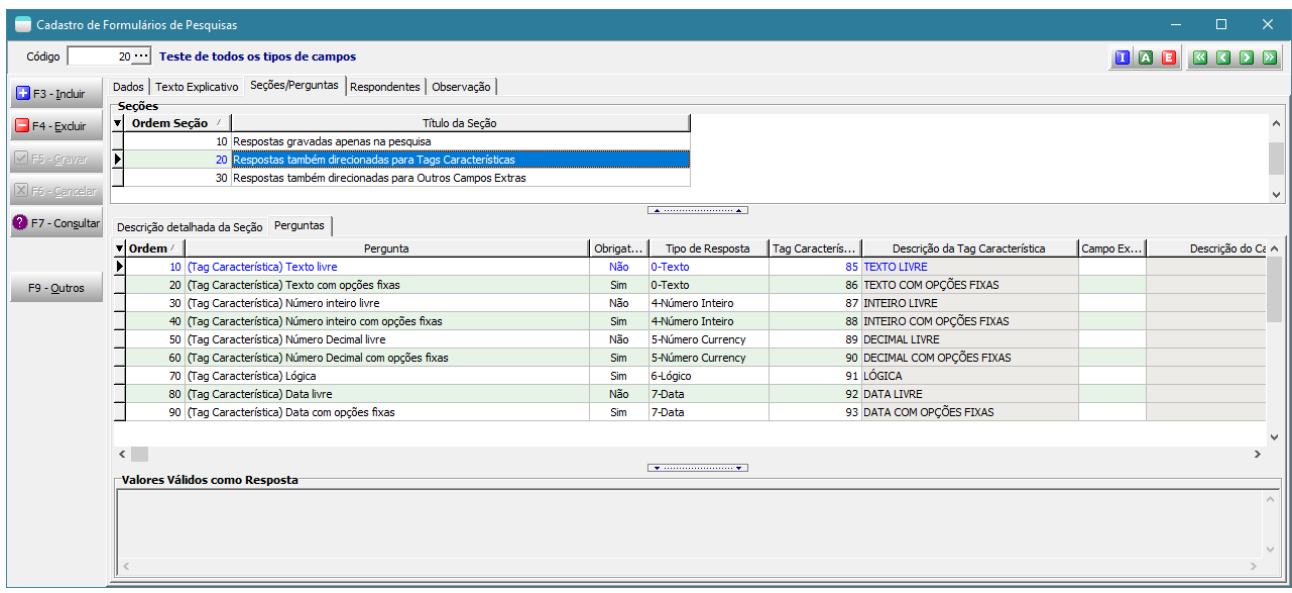

Direcionamento das respostas também para **outros campos extras** das pessoas.

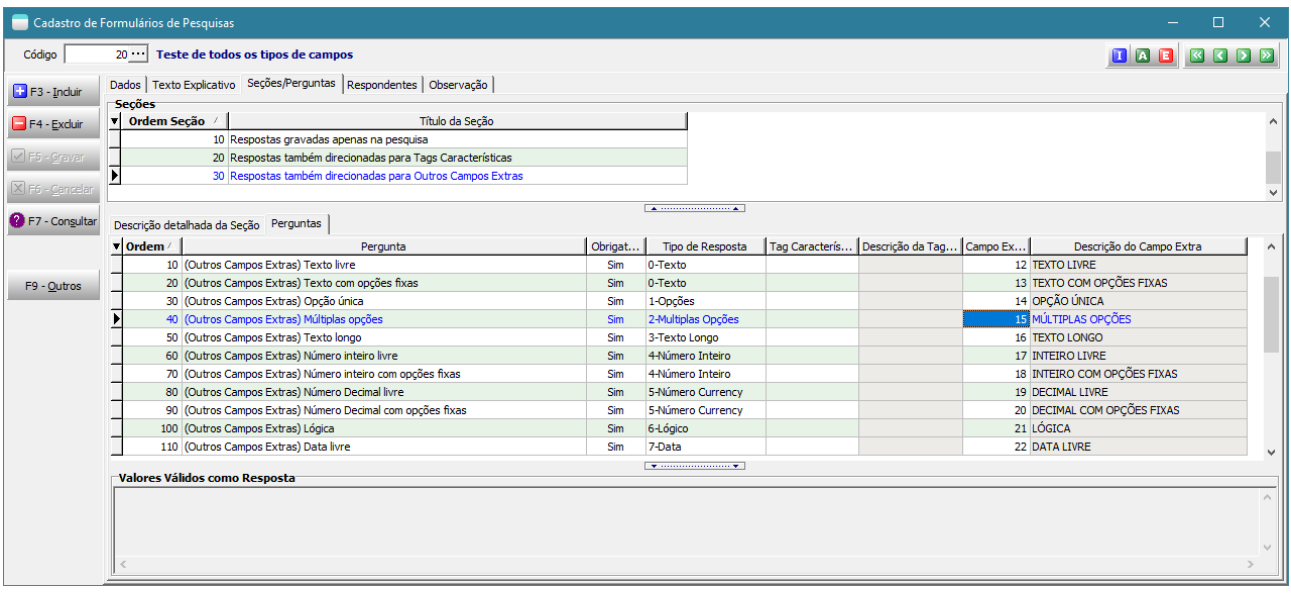

O direcionamento para tags características ou outros campos extras:

- Só poderá ser feito em pesquisa não anônima.
- O tipo de resposta deverá ser compatível com a tag característica ou outro campo extra.
- Os valores válidos serão aqueles das tags características ou outros campos extras associados.

## **Para que o formulário on-line funcione é necessário:**

1) configurar o endereço do WebService com o endereço IP externo e a porta liberada de acesso. Pois ele será base para a montagem da URL.

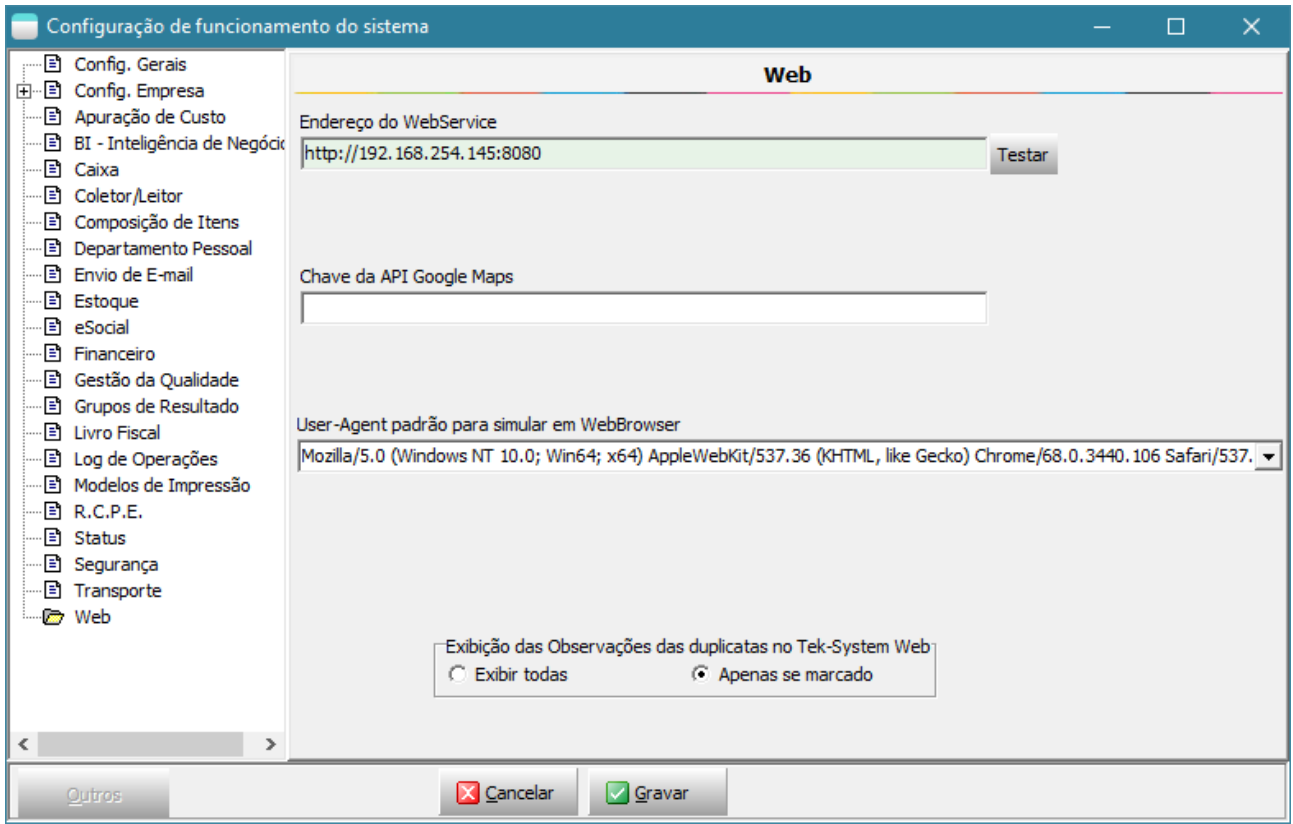

2) Criar um usuário com acesso ao módulo "Web 4G – Pesquisa". Copiar o Token de Acesso.

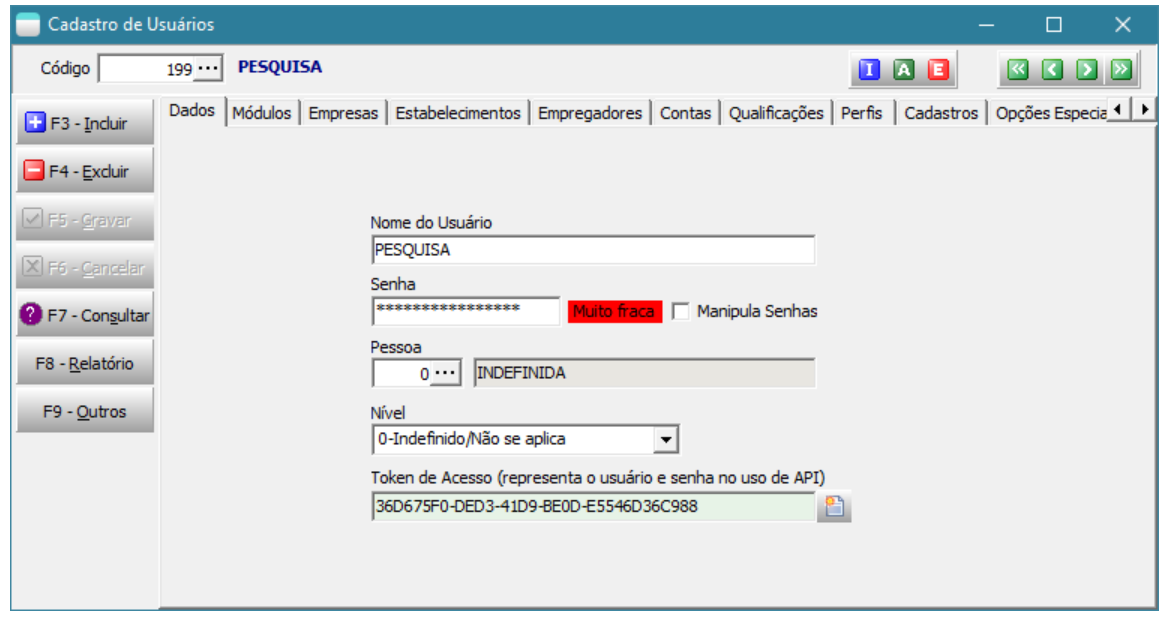

3) Na configuração do WebService adicionar o token de acesso que será usado pelo formulário de pesquisa.

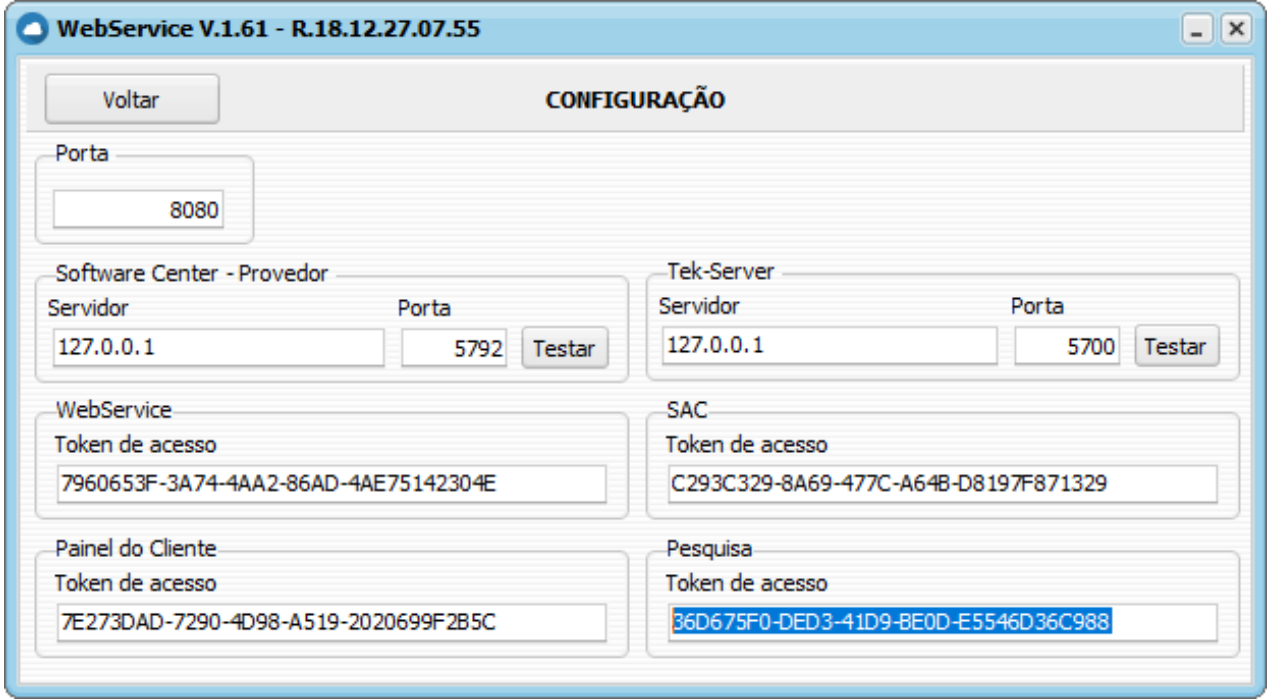

Para pesquisas não anônimas, o link para resposta deverá conter a identificação da pessoa. E pode ser obtido através da opção abaixo.

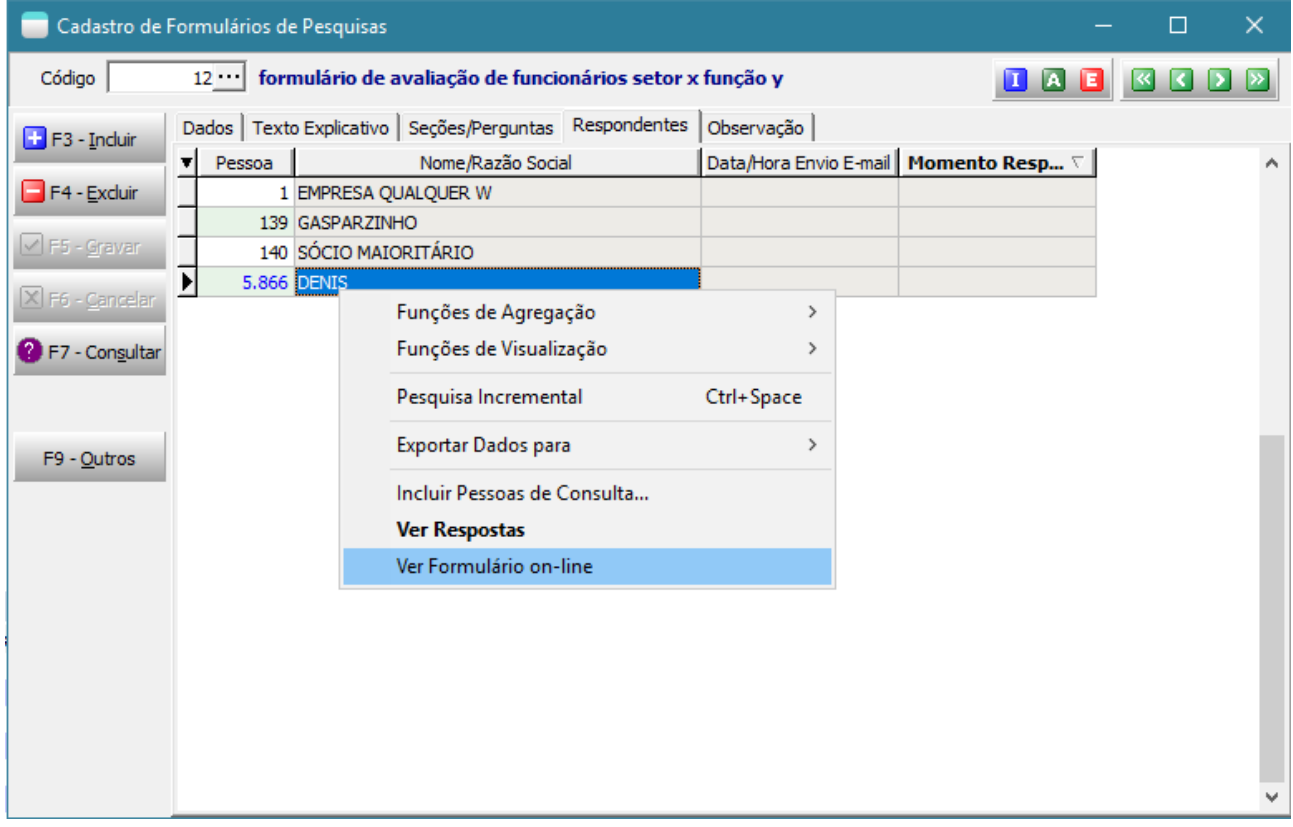

Exemplo de uma pesquisa anônima em execução. Também pode ser respondida de dispositivos móveis.

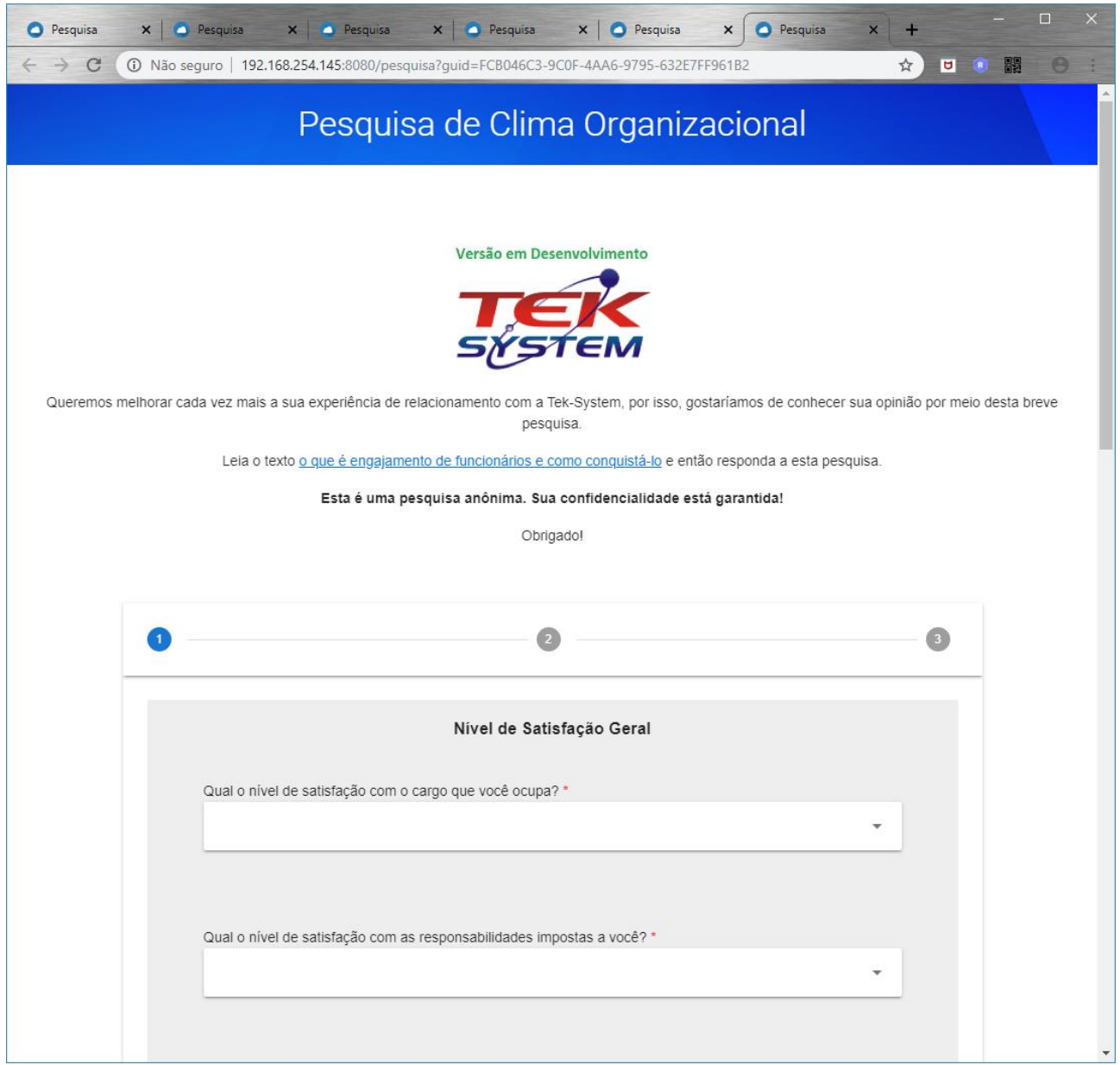

### Respondentes **Anônimos**:

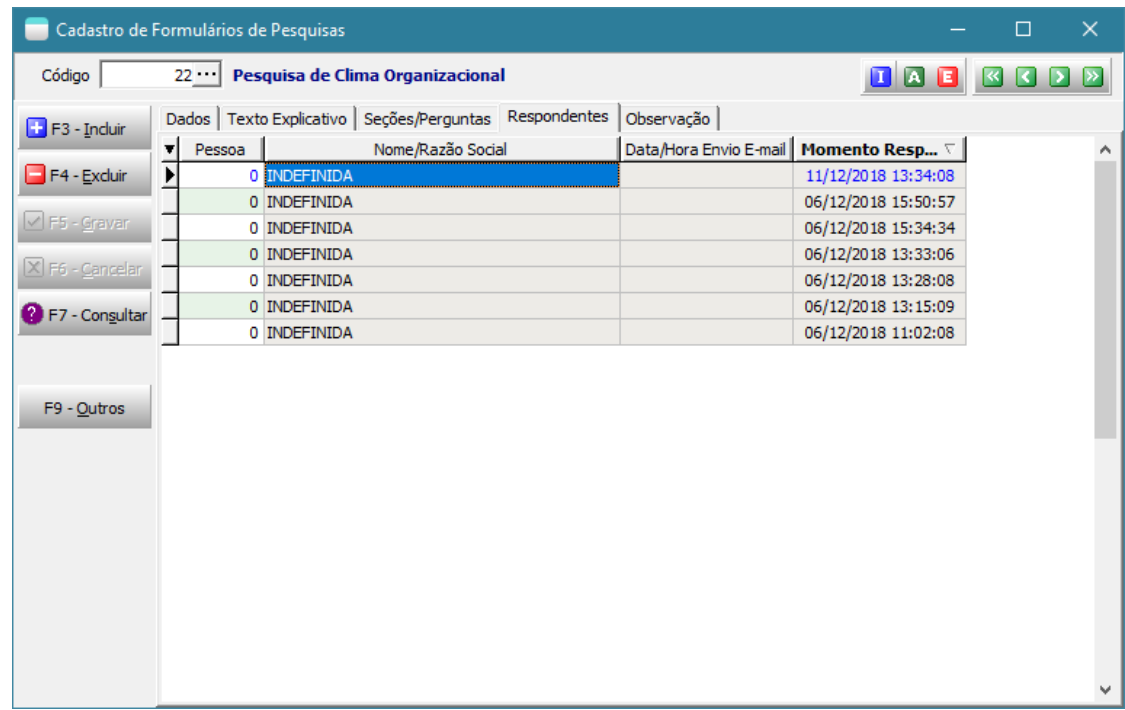

# Respondentes **não anônimos**:

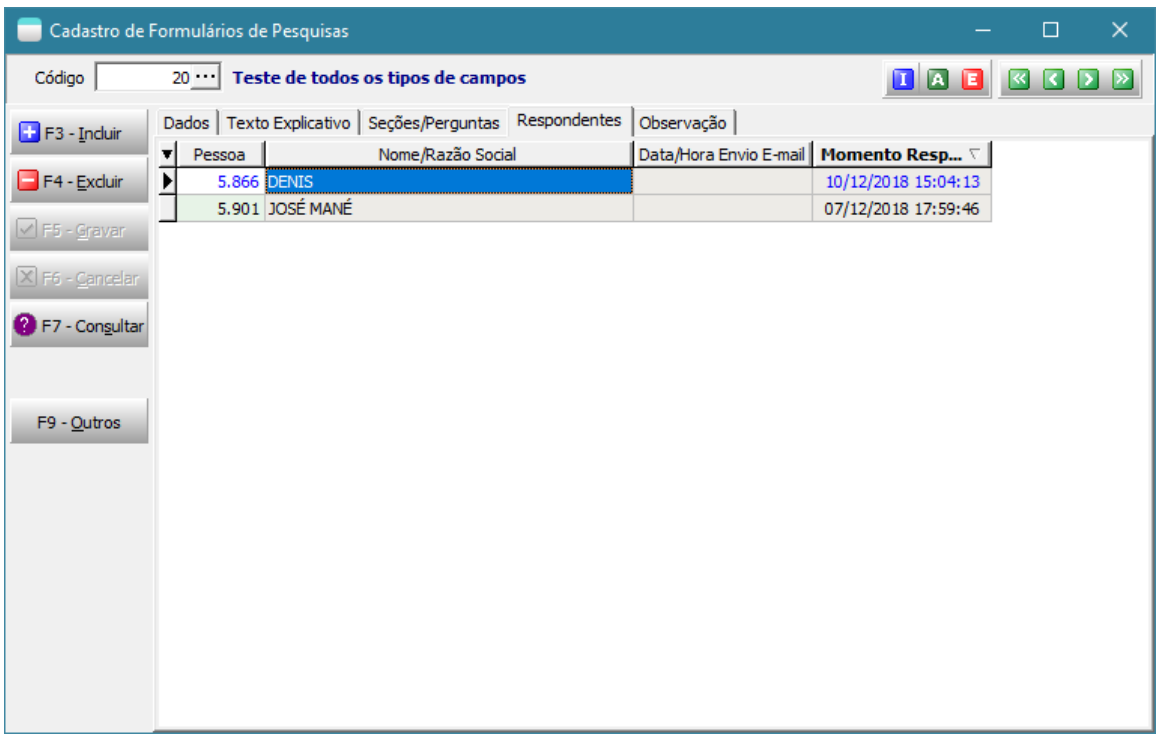

# Visualização das **respostas de forma geral**:

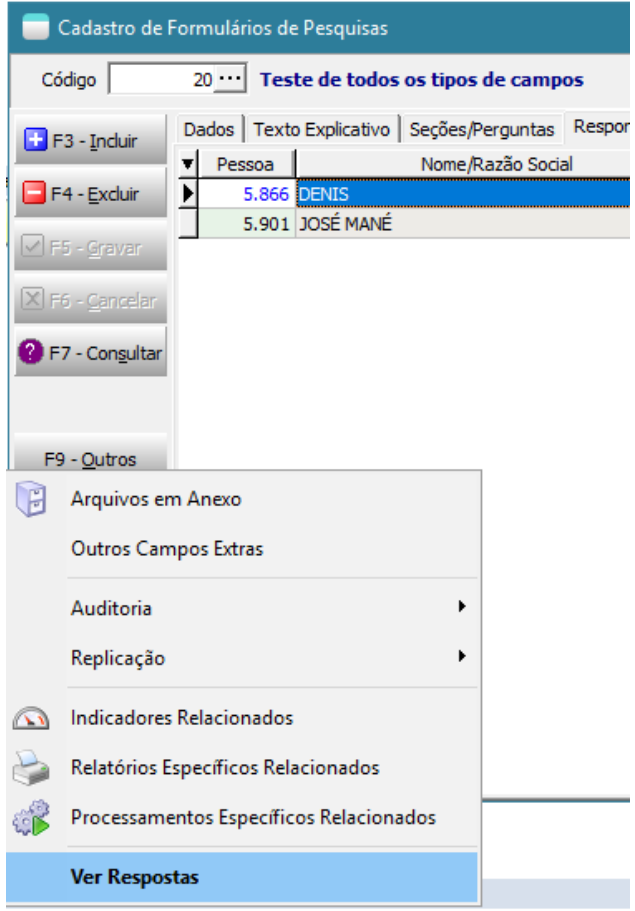

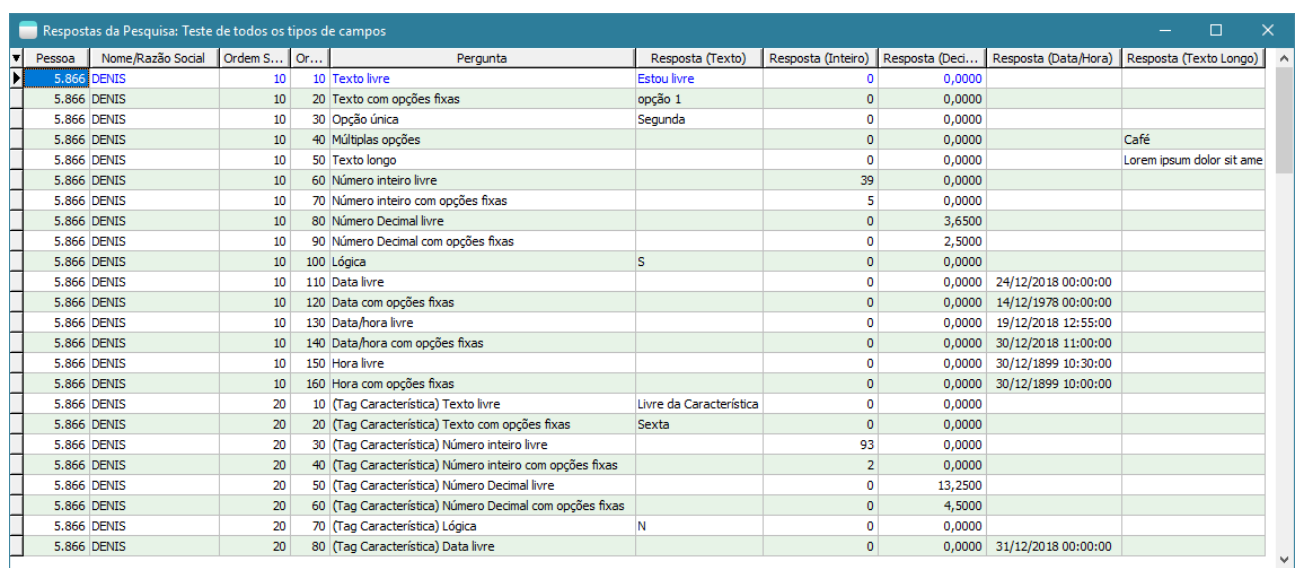

Pode-se, por exemplo, realizar análises em cubos de decisão.

# Visualização das **respostas por respondente**:

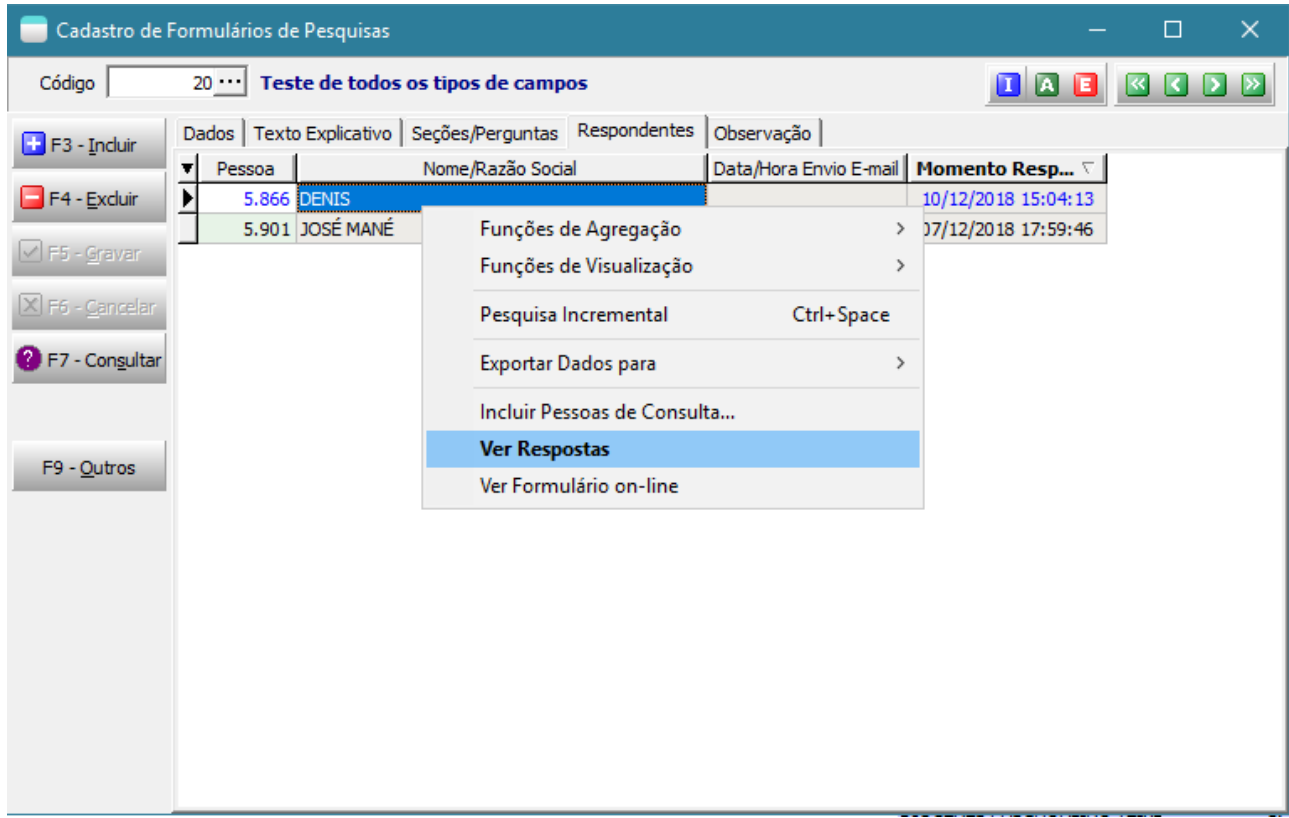

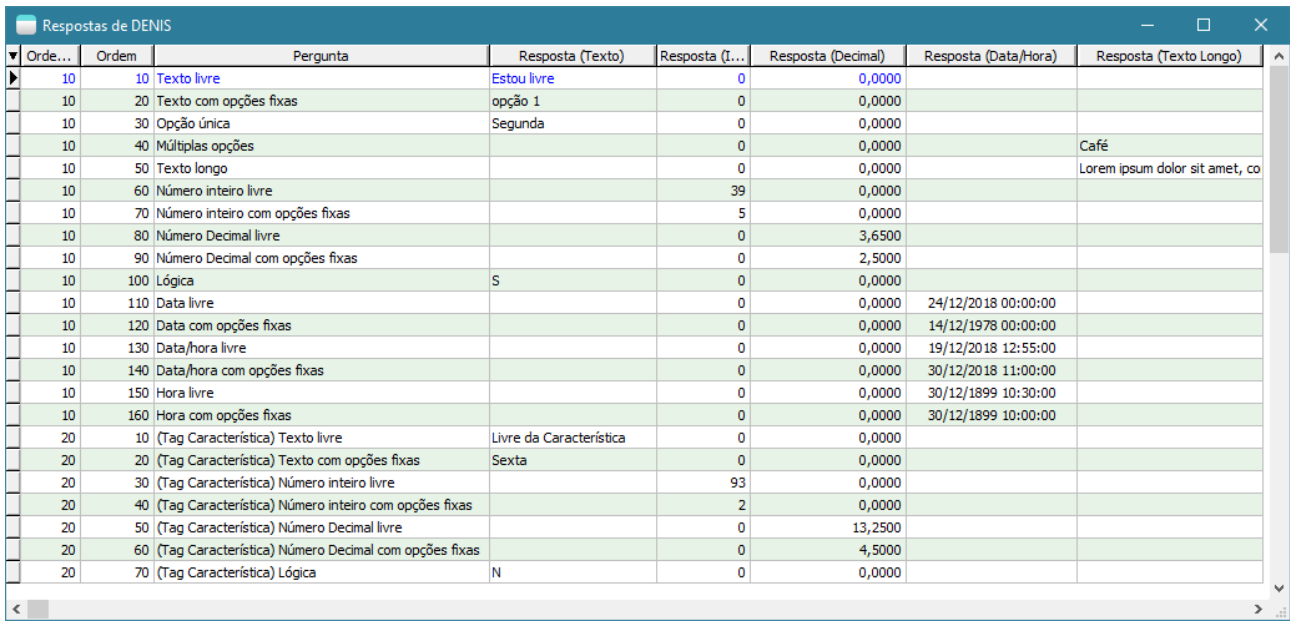

# Visualização das **respostas por pergunta**:

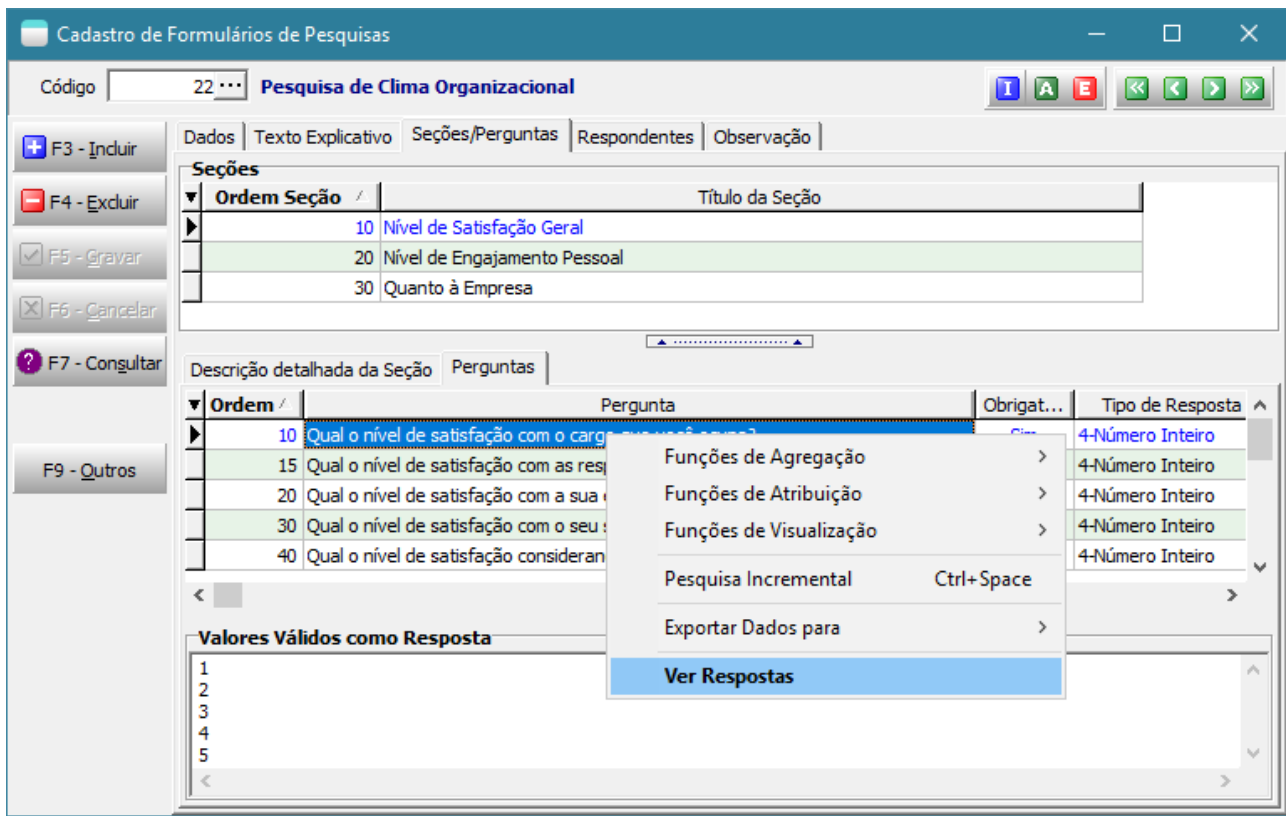

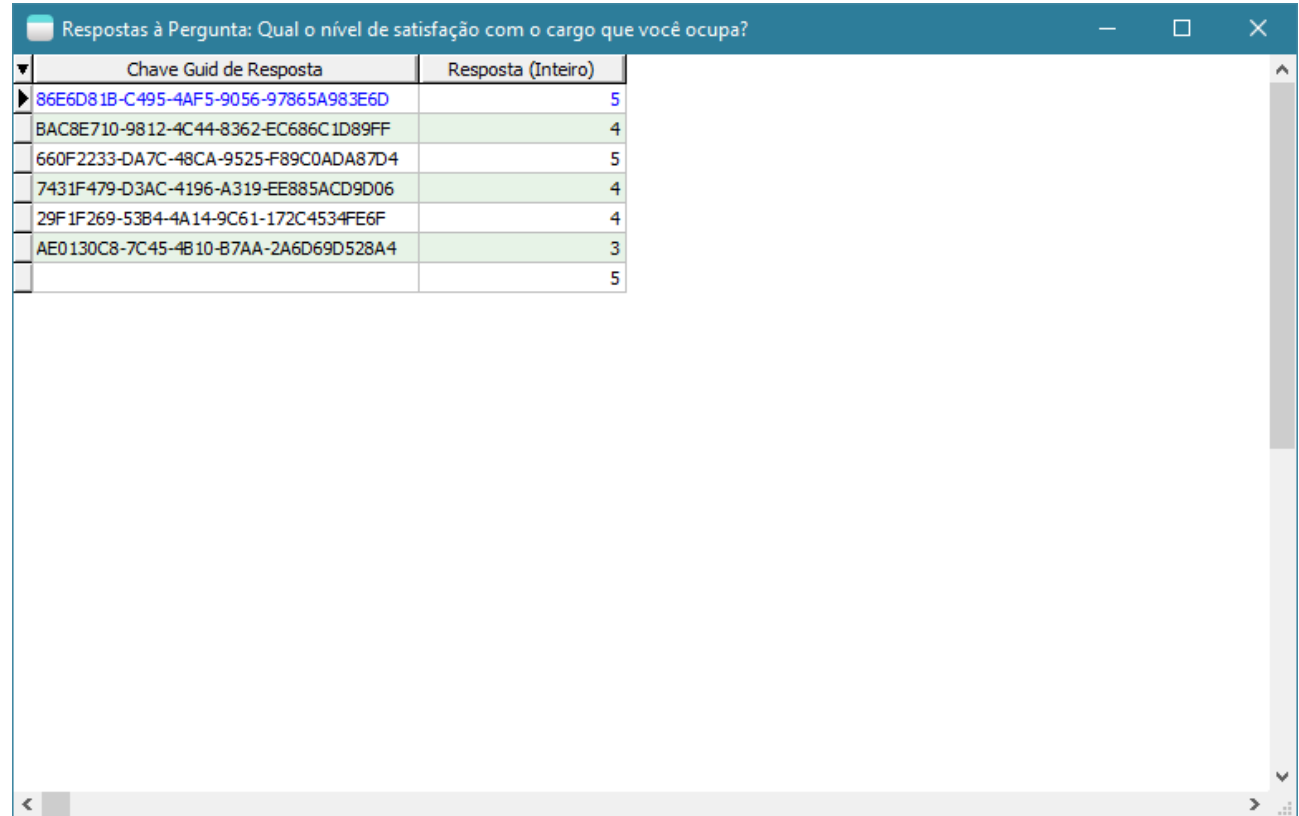

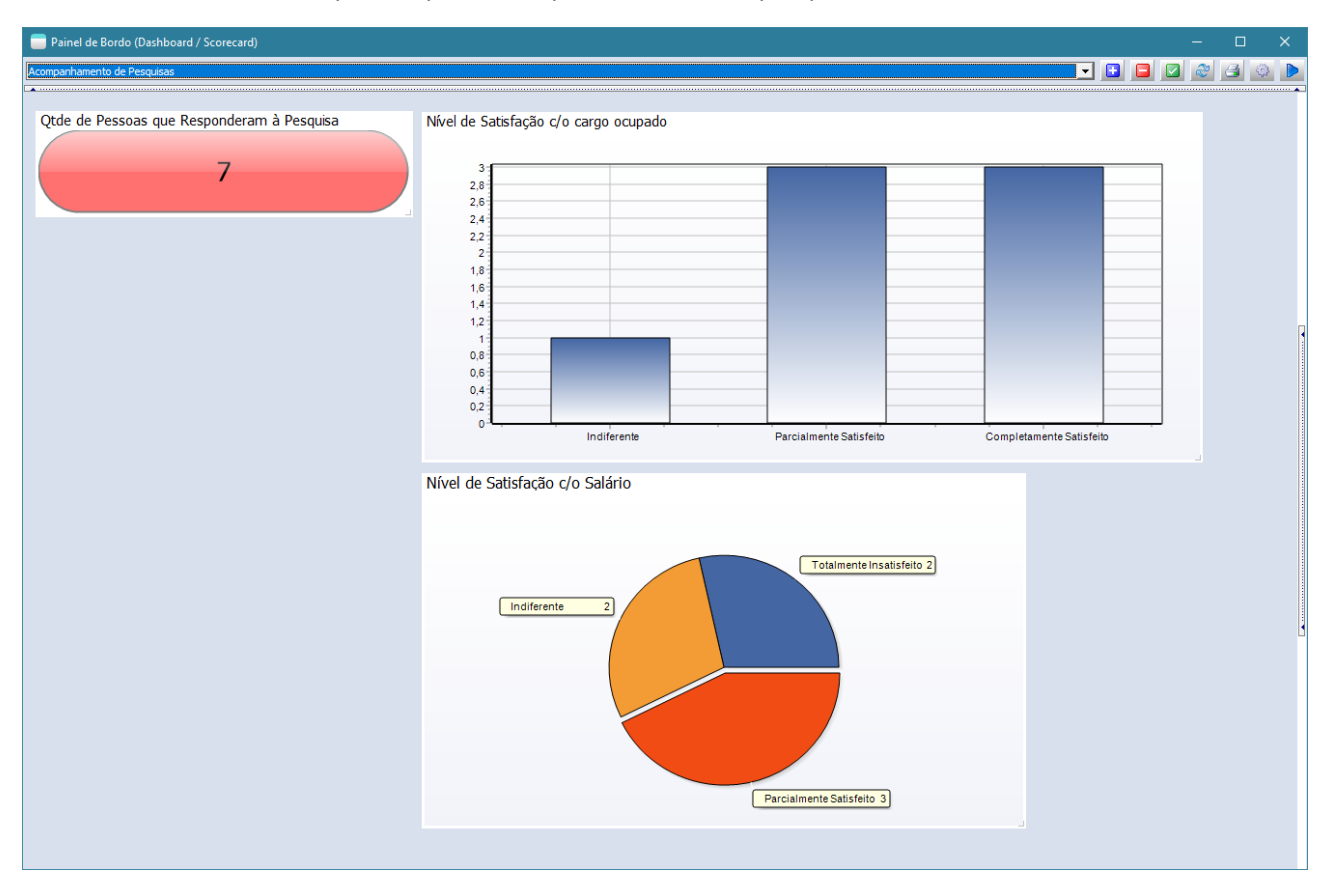

### Pode-se criar indicadores/painéis para acompanhamento das pesquisas.

**Para disparar e-mails agendados com links para as pesquisas não anônimas. Segue exemplo, com os passos adotados:**

1) Crie um relatório cuja fonte de dados seja um processo interpretado conforme o exemplo.

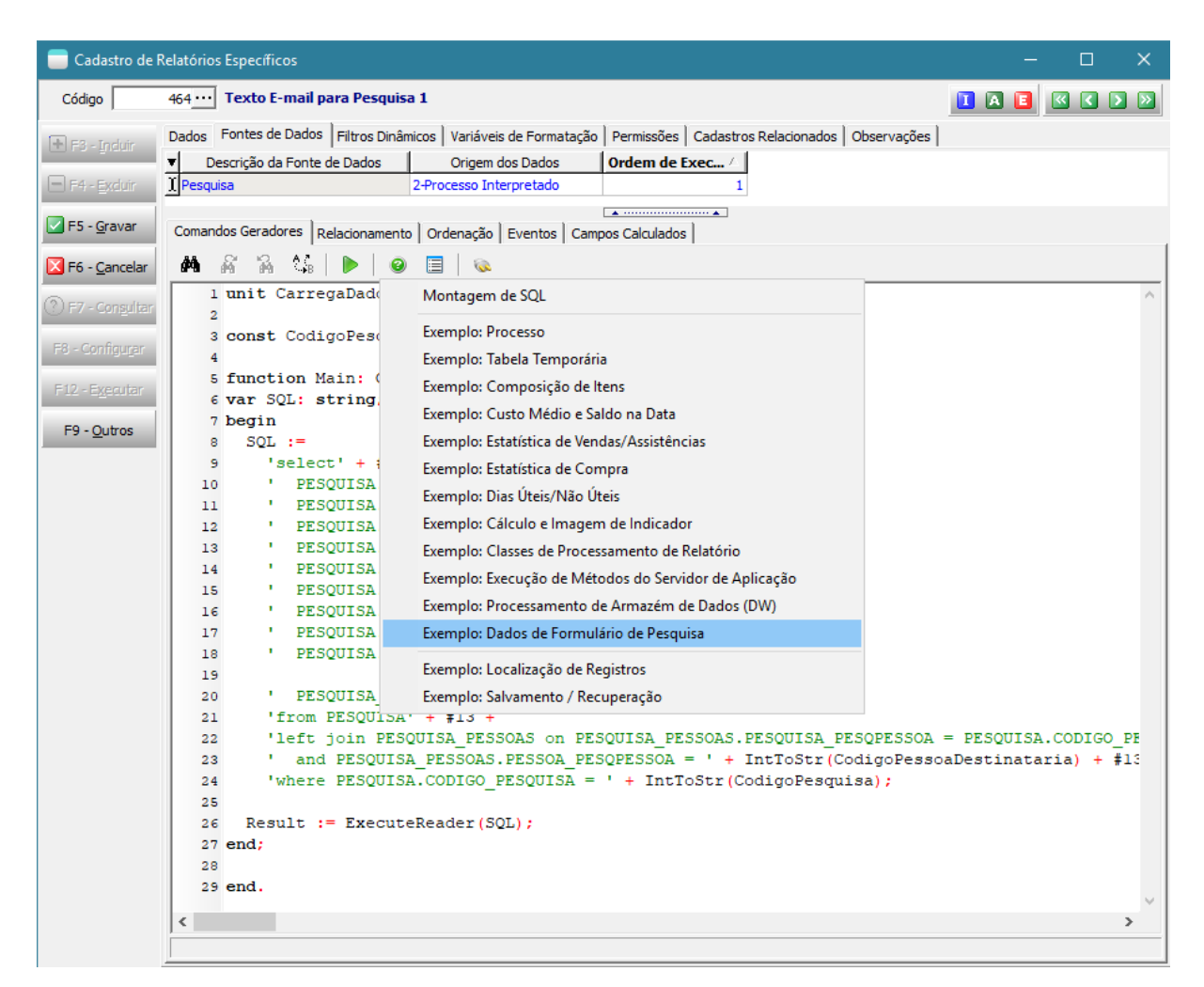

Ajuste a codificação para o código da pesquisa desejada.

2) Crie a formatação do relatório normalmente adicionando os componentes / textos desejados.

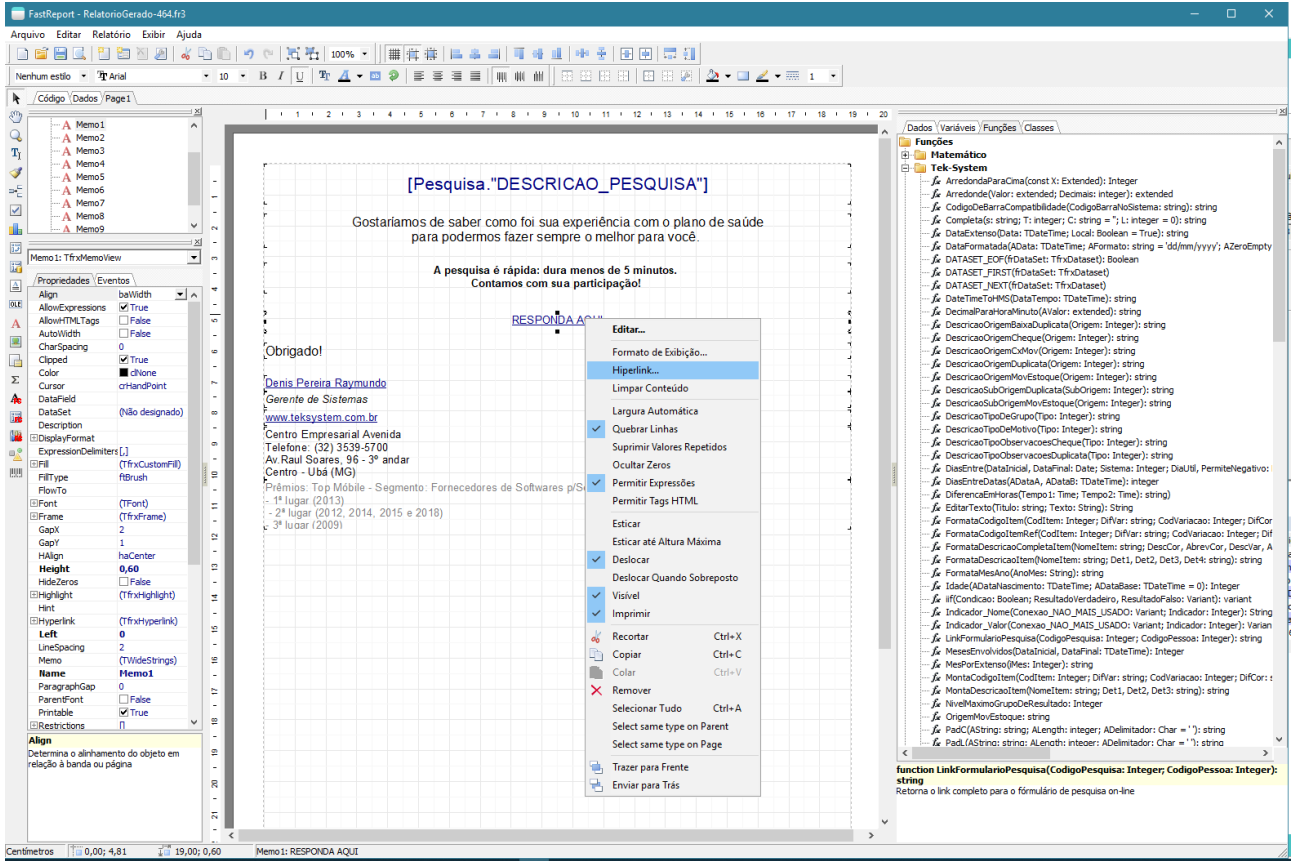

3) No componente que será o hiperlink, edite conforme figura acima. E preencha a expressão usando a função **LinkFormularioPesquisa que recebe 2 parâmetros: o código da pesquisa e o código da pessoa destinatária.**

LinkFormularioPesquisa(<Pesquisa."CODIGO\_PESQUISA">,<Pesquisa."PESSOA\_PESQPESSOA">)

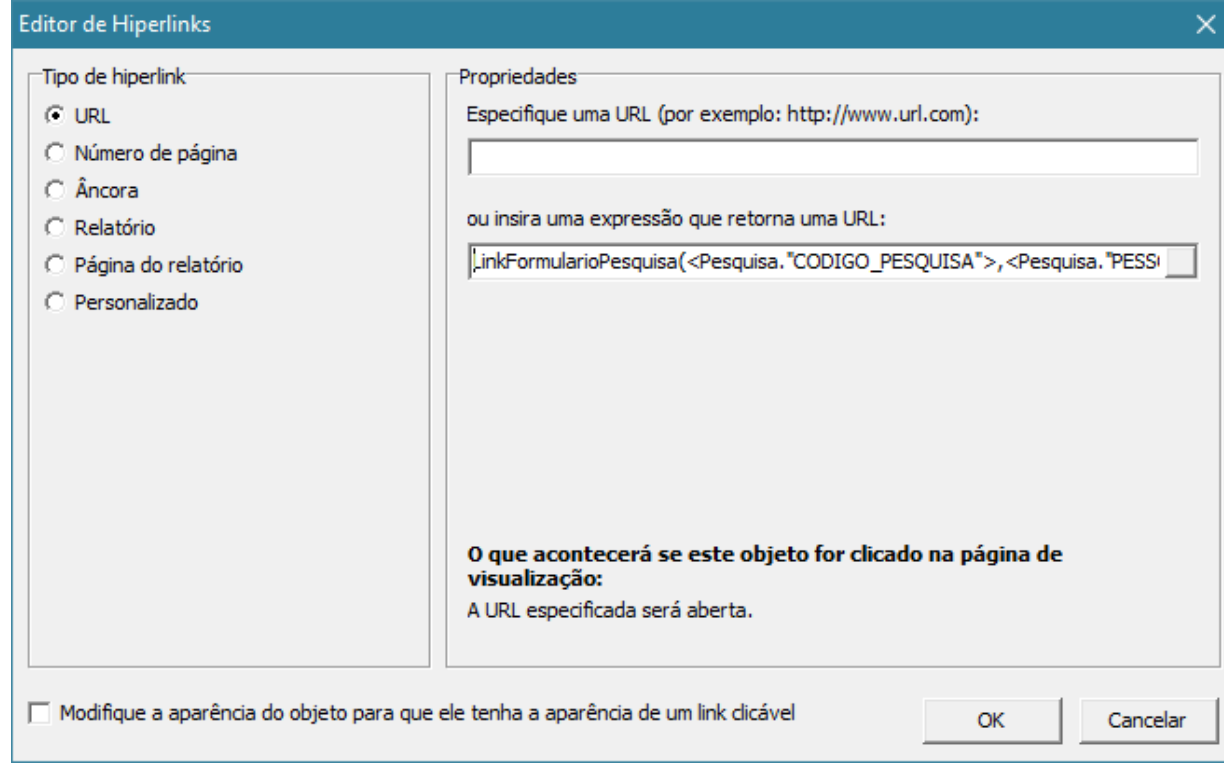

4) Crie um agendamento do relatório criado, no formato **HML sem imagens**, com uma execução por destinatário.

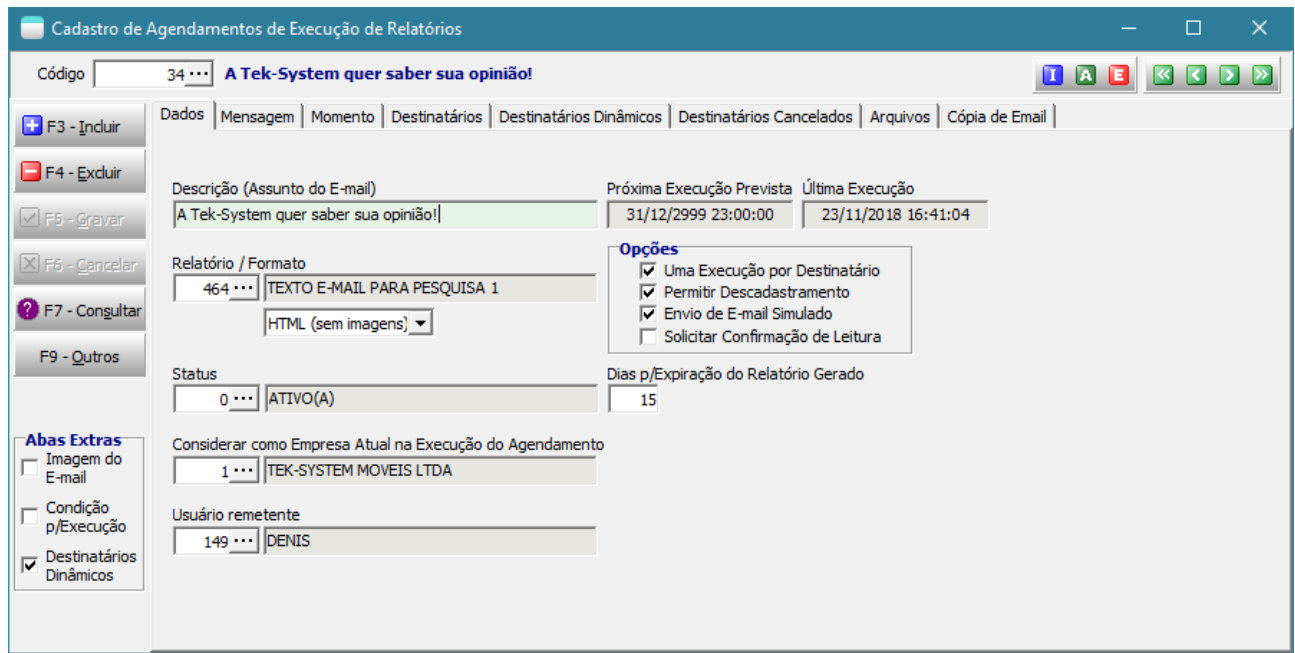

5) Adicione o relatório no corpo do e-mail através da tag específica.

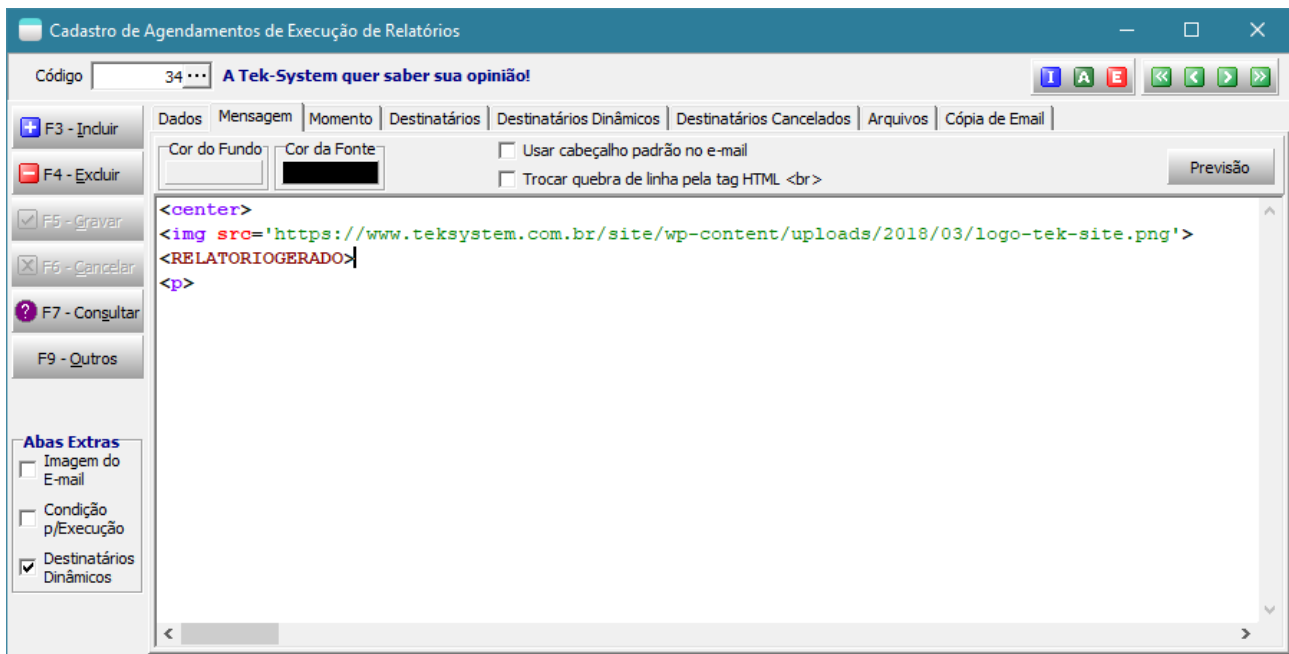

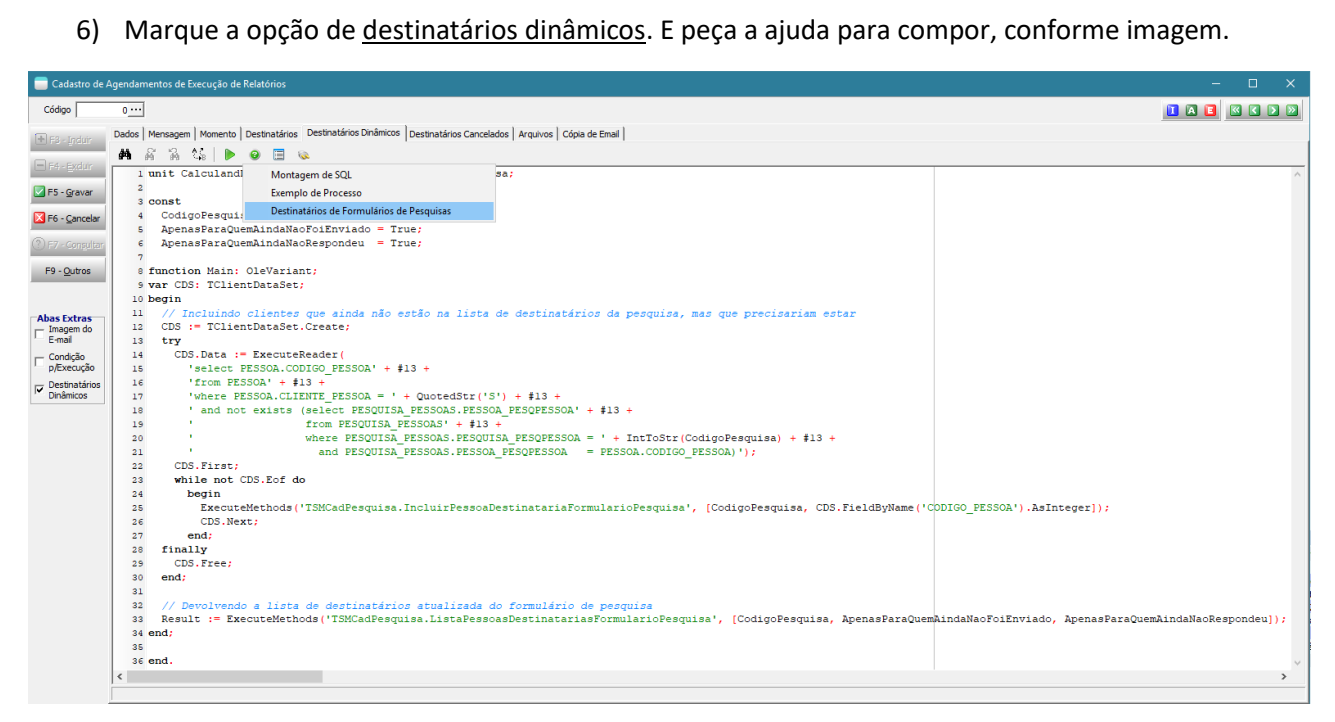

Neste exemplo, todos os clientes que ainda não estão incluídos como respondentes da pesquisa serão incluídos automaticamente. Logo em seguida será retornada a lista completa dos respondentes que ainda não receberam o e-mail com link para resposta.

7) Ajuste a codificação conforme desejado. E peça para disparar o agendamento. Veja o exemplo do e-mail resultante com o mouse posicionado sobre o link para a resposta.

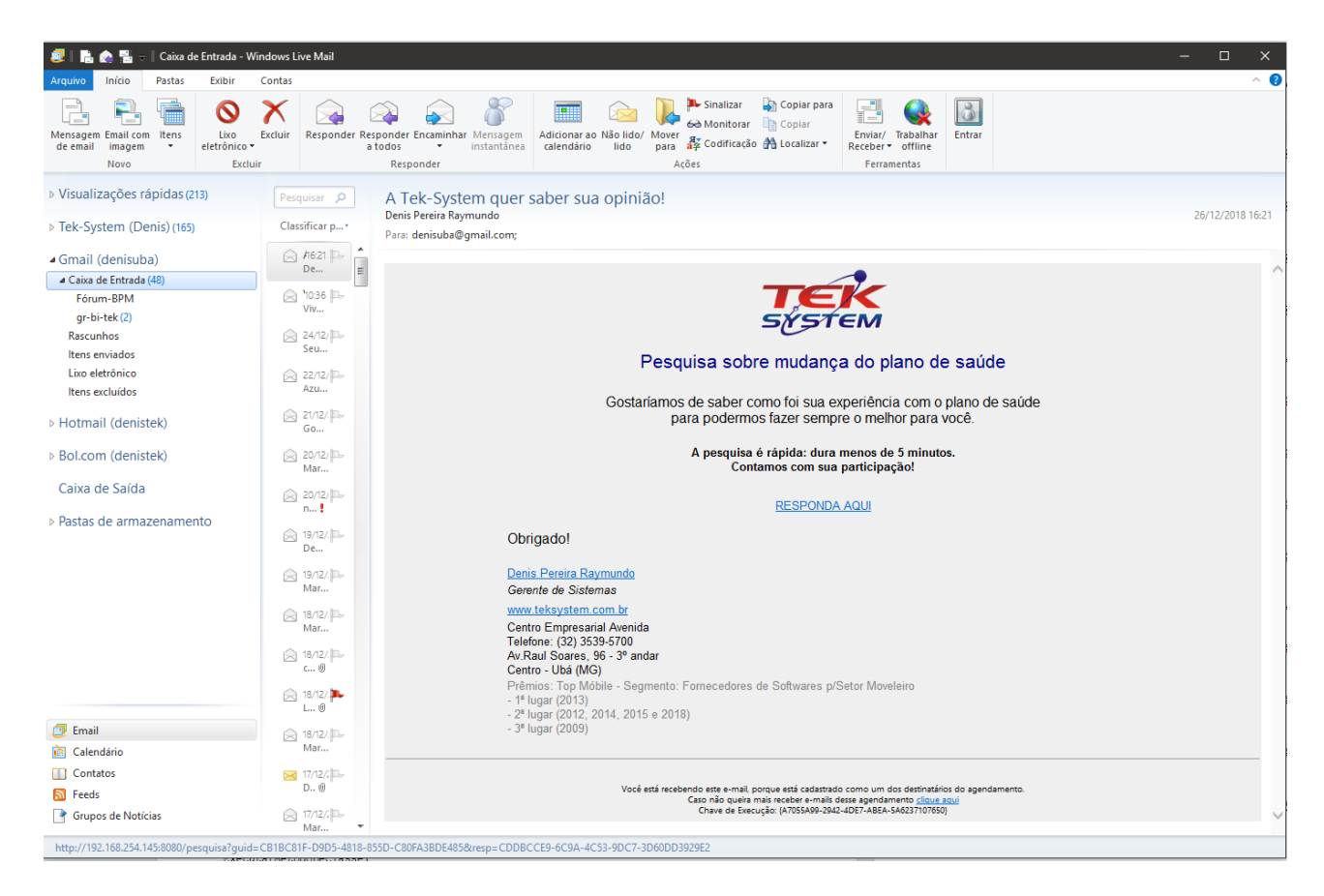

#### **Para registrar que já foi enviado o e-mail referente àquela pesquisa para aquela pessoa.**

Deve-se criar uma regra de processamento em modificação de registros para a tabela GR\_AGENDAMENTO\_EXECUTADO, conforme exemplo abaixo, ajustando o código do agendamento e o código da pesquisa.

```
Cadastro de Processamento em Modificação de Registros
                                                                                                                                          \BoxCódigo
               21 GR_AGENDAMENTO_EXECUTADO
                                                                                                                          000 300 2
              Dados Codificação Observação Campos para Teste
F3 - Incluir
               A 高高等 D O 目
F4 - Excluir1 var CodAgendamento, CodRelatorio, CodPessoa, CodigoPesquisa: Integer;
                   2 begin
                       if (updatekind = ukModify) and
                   \overline{3}(Value ('ENVIADO AGENDEXECREL') = 'S') then
                                                                                                    \mathbf{I}\overline{4}\epsilonbegin
                           CodAgendamento := Value('CODAGENDAMENTO_AGENDEXECREL');<br>CodRelatorio := Value('CODRELATORIO_AGENDEXECREL');
F7 - Consultar
                   \epsilon\overline{z}:= Value ('DESTINOUNICO_AGENDEXECREL');
                   \overline{\mathbf{8}}CodPessoa
                   g
 F9 - QutrosExecuteMethods('TSMMensagem.EnviaMensagemSimples',
                  10[Nome Usuario Atual,
                  11\,'Relatório Agendado Enviado',
                  12'Agendamento: ' + IntToStr (CodAgendamento) + #13 +
                  _{\rm 13}'Relatório..: ' + IntToStr (CodRelatorio)
                  14\,+ #13 +
                               'Pessoa.....: ' + IntToStr(CodPessoa)]);
                  15\,16\,if (CodAgendamento = 34) then
                  1718
                              begin
                  19CodigoPesquisa := 1;ExecuteMethods('TSMCadPesquisa.RegistrarEnvioLinkFormulario', [CodigoPesquisa, CodPessoa]);
                 2021end;
                 22end;
                 23 end:
               \left\langle \cdot \right\rangle\overline{\phantom{a}}
```

```
var CodAgendamento, CodPessoa, CodigoPesquisa: Integer;
begin
   if (updatekind = ukModify) and
      (Value('ENVIADO_AGENDEXECREL') = 'S') then
     begin
       CodAgendamento := Value('CODAGENDAMENTO_AGENDEXECREL'); 
      CodPessoa := Value('DESTINOUNICO_AGENDEXECREL');
       if (CodAgendamento = 34) then
         begin
           CodigoPesquisa := 1; 
           ExecuteMethods('TSMCadPesquisa.RegistrarEnvioLinkFormulario', [CodigoPesquisa, 
CodPessoa]);
         end; 
     end; 
end;
```
• Disponibilizada possibilidade de abrir registros de pessoas, pedidos, assistências, manutenções, outros fretes em formato somente leitura na interpretação de processamentos. Ex:

```
ExecutarMetodoDeClasse(
   'FuncoesVisualizacaoPessoa', 'TFuncoesVisualizacaoPessoas', 'VerCliente', 
  [Application.MainForm, nil, 77]);
ExecutarMetodoDeClasse(
   'FuncoesVisualizacaoPessoa', 'TFuncoesVisualizacaoPessoas', 'VerFornecedor', 
   [Application.MainForm, nil, 3]);
if (StrToInt(GetValueJson(SecaoAtualJson, 'Sistema')) = 1 {faturamento}) then
  begin
     ExecutarMetodoDeClasse(
       'FuncoesVisualizacaoDocumento', 'TFuncoesVisualizacaoDocumento', 'VerPedidoVenda',
       [Application.MainForm, nil, 2]);
     ExecutarMetodoDeClasse(
       'FuncoesVisualizacaoDocumento', 'TFuncoesVisualizacaoDocumento', 'VerAssistencia',
       [Application.MainForm, nil, 26]);
     ExecutarMetodoDeClasse(
       'FuncoesVisualizacaoDocumento', 'TFuncoesVisualizacaoDocumento', 'VerCarga',
       [Application.MainForm, nil, 3]);
    ExecutarMetodoDeClasse(
       'FuncoesVisualizacaoDocumento', 'TFuncoesVisualizacaoDocumento', 'VerDocumento',
       [Application.MainForm, nil, 48378, 1, 3]);
   end;
if (StrToInt(GetValueJson(SecaoAtualJson, 'Sistema')) = 3 {financeiro}) then
  begin
     ExecutarMetodoDeClasse(
       'FuncoesVisualizacaoTitulos', 'TFuncoesVisualizacaoTitulos', 'VerDuplicataReceber', 
       [Application.MainForm, nil, 316]);
     ExecutarMetodoDeClasse(
       'FuncoesVisualizacaoTitulos', 'TFuncoesVisualizacaoTitulos', 'VerDuplicataPagar', 
       [Application.MainForm, nil, 318]);
     ExecutarMetodoDeClasse(
       'FuncoesVisualizacaoTitulos', 'TFuncoesVisualizacaoTitulos', 'VerChequeTerceiro', 
       [Application.MainForm, nil, 317]);
     ExecutarMetodoDeClasse(
       'FuncoesVisualizacaoTitulos', 'TFuncoesVisualizacaoTitulos', 'VerChequeEmitido', 
       [Application.MainForm, nil, 317]);
   end;
if (StrToInt(GetValueJson(SecaoAtualJson, 'Sistema')) = 13 {transporte}) then
  begin
     ExecutarMetodoDeClasse(
       'FuncoesVisualizacaoTransp', 'TFuncoesVisualizacaoTransporte', 'VerManutencao',
       [Application.MainForm, nil, 1]);
     ExecutarMetodoDeClasse(
       'FuncoesVisualizacaoTransp', 'TFuncoesVisualizacaoTransporte', 'VerOutrosFretes',
       [Application.MainForm, nil, 1]);
     ExecutarMetodoDeClasse(
       'FuncoesVisualizacaoTransp', 'TFuncoesVisualizacaoTransporte', 'VerAdiantamento',
       [Application.MainForm, nil, 1]);
   end;
```
• Disponibilizadas novas opções de exportação de informações das grades do sistema para área de transferência. XMLData e JSON.

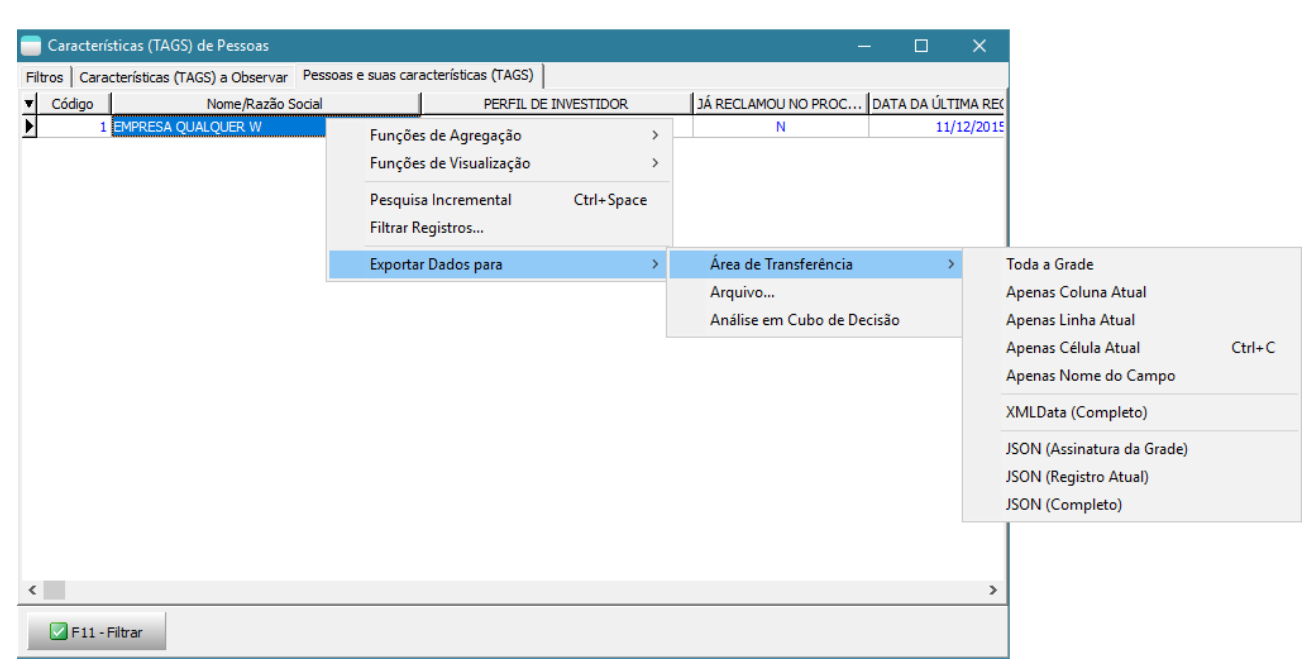

#### Por hoje é só pessoal!

#### **[Denis Pereira Raymundo](http://www.linkedin.com/pub/denis-pereira-raymundo/46/93b/995)**

*Certified Delphi Developer Professional Coach of Life Coaching* Especialista em Gestão e Manutenção de Tecnologia da Informação Bacharel em Ciência da Computação Licenciado em Matemática Técnico em Processamento de Dados

#### *Gerente de Sistemas*

[www.teksystem.com.br](http://www.teksystem.com.br/)

- Prêmios: Top Móbile Segmento: Fornecedores de Softwares p/Setor Moveleiro
- $-1<sup>a</sup>$  lugar (2013)
- 2ª lugar (2012, 2014, 2015, 2016 e 2018)
- 3ª lugar (2009)

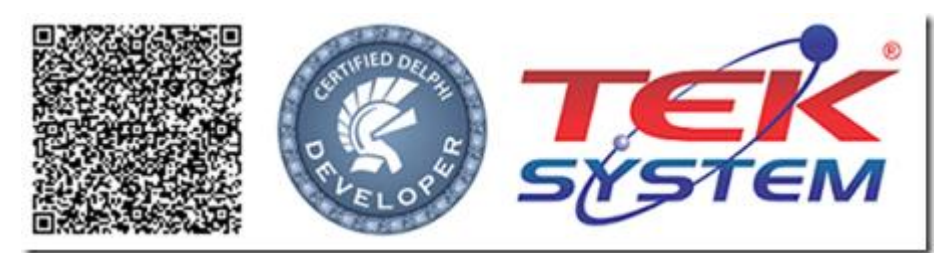

"Em tudo dai graças, porque esta é a vontade de Deus em Cristo Jesus para convosco." 1 Ts 5.18